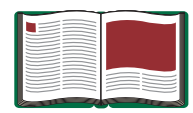

# **Energy-Transfer Friction**

**Model No. ET-8770**

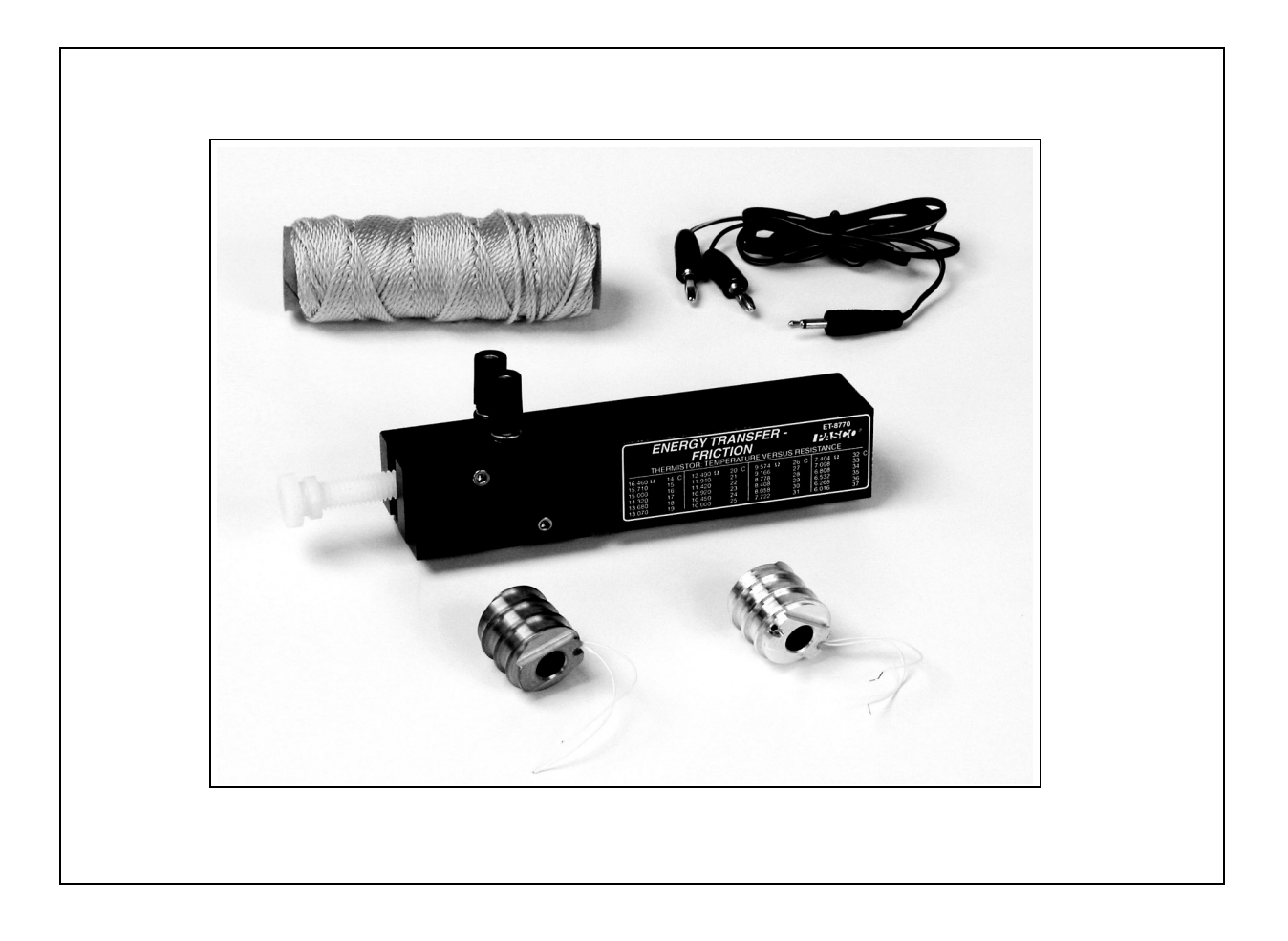

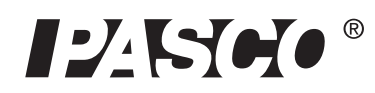

10101 Foothills Blvd. · Roseville, CA 95747-7100 Phone (916) 786-3800 • FAX (916) 786-8905 • www.pasco.com

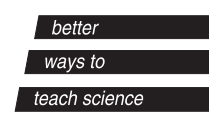

## **Table of Contents**

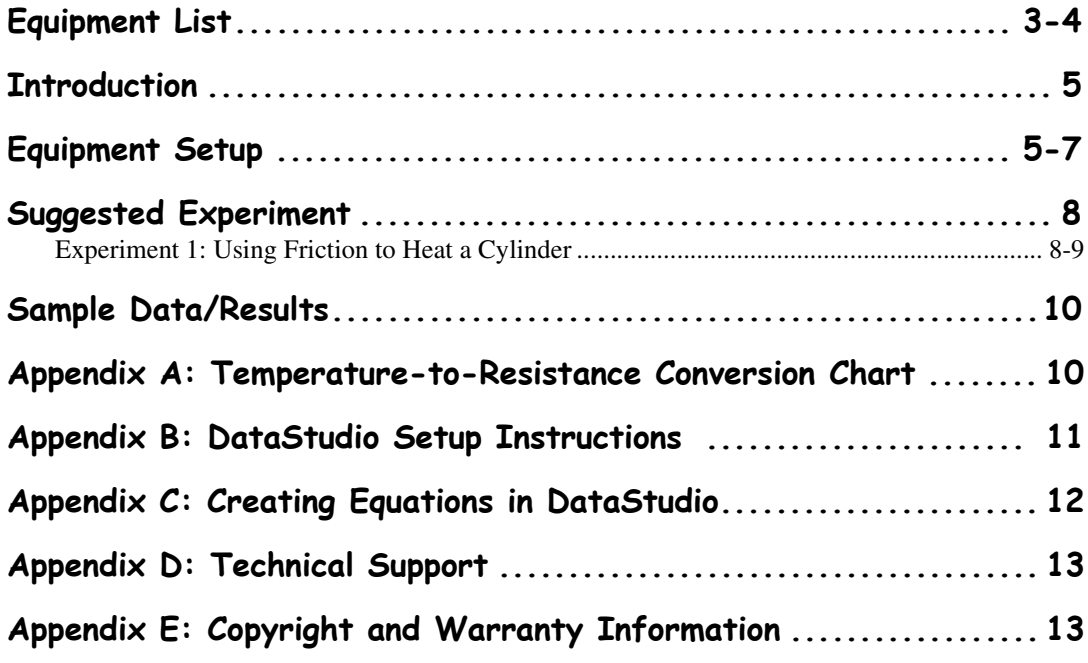

## **Energy Transfer - Friction**

**Model No. ET-8770**

## **Equipment List**

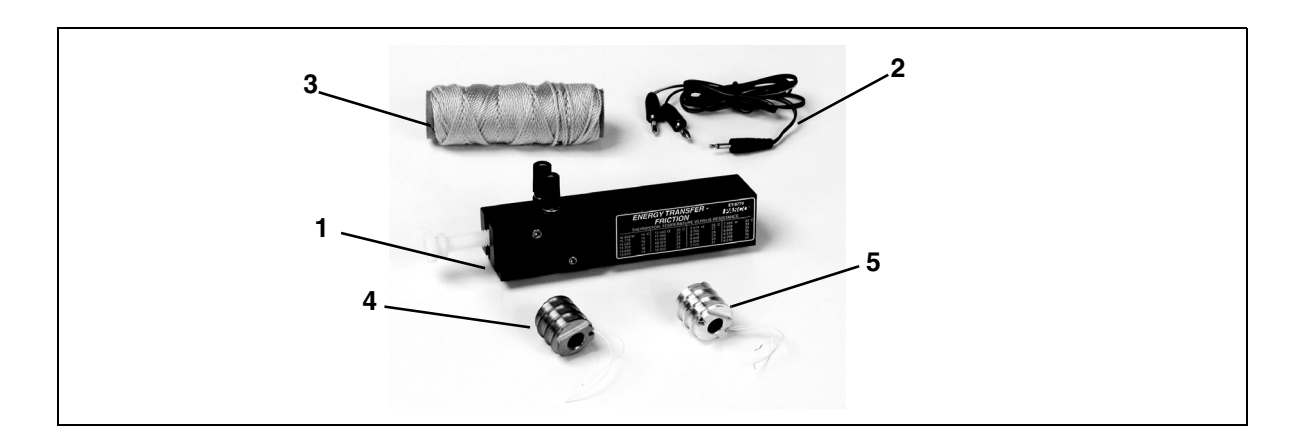

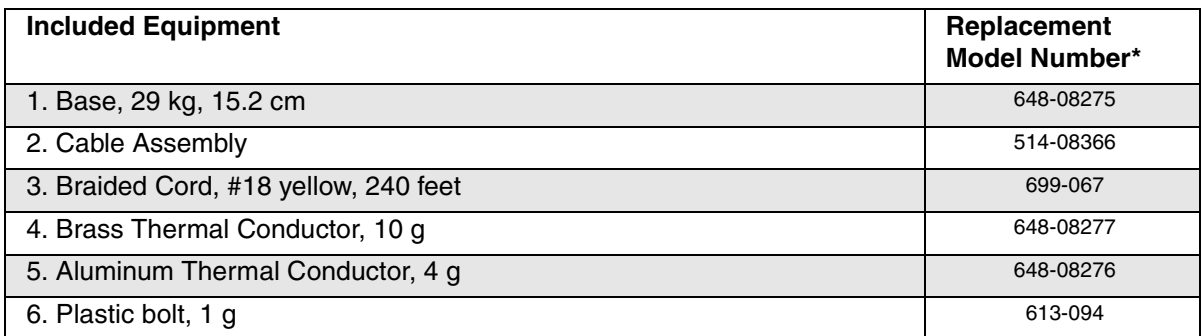

\*Use Replacement Model Numbers to expedite replacement orders.

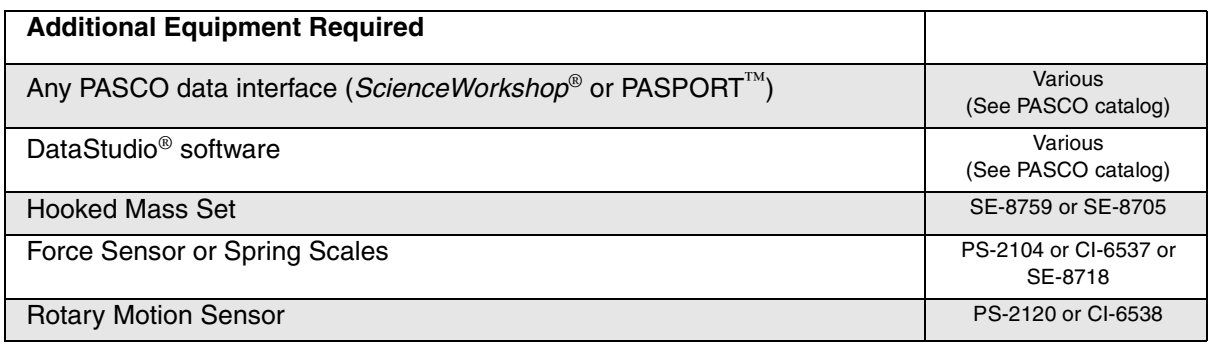

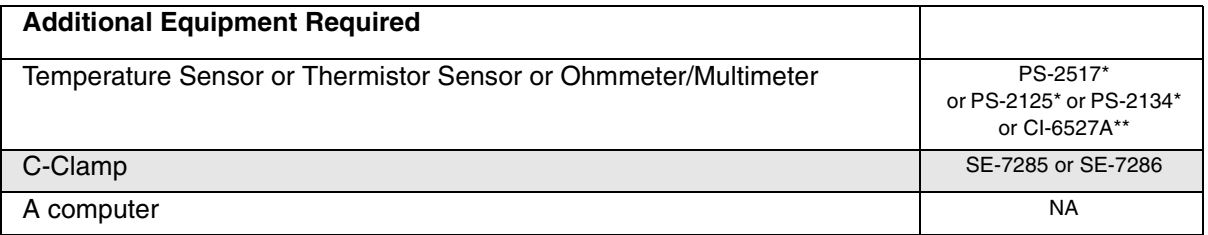

\*PASCO's PASPORT sensors (with PS- prefix) require a PASPORT interface for operation.

\*\*PASCO's ScienceWorkshop sensors (with CI-prefix) require a ScienceWorkshop interface for operation.

## **Introduction**

The Energy Transfer - Friction (ET-8770) apparatus is for demonstrating frictional heating. With DataStudio software and a Force and Rotary Motion Sensor, real-time computer measurement of this frictional work can be observed.

The apparatus includes a friction base, which was specifically designed for the attachment of a conductive cylinder, thermistor, Temperature Sensor or ohmmeter, and a Rotary Motion Sensor.

A conductive cylinder with an embedded 10K thermistor fits into a slot in the friction base. The cylinder is grooved for the placement of a braided cord, which wraps around the metal cylinder and pulley of a PASCO Rotary Motion Sensor.

One aluminum and one brass cylinder, each with a 10K thermistor, are provided with the apparatus to allow the student to compare the differences between aluminum and brass with frictional heating.

When the braided cord is attached to a Force Sensor and the student pulls on the cord, friction is created between the cylinder and the cord. The frictional work done on the metal cylinder causes an increase in temperature, which is measured in real-time using a Temperature Sensor.

#### **Equipment Setup**

- **1.** Use a C-clamp to fasten the base to the left-front edge of a table.
- **2.** Weigh the cylinder and record its mass. (If the cylinder is already installed: Remove the cylinder by turning the plastic bolt counterclockwise.)
- **3.** Insert the plastic bolt into the cylinder.
- **4.** Place the cylinder next to the side of the base that has the hole. Turn the cylinder, such that the indented portion is at the top, with the wires

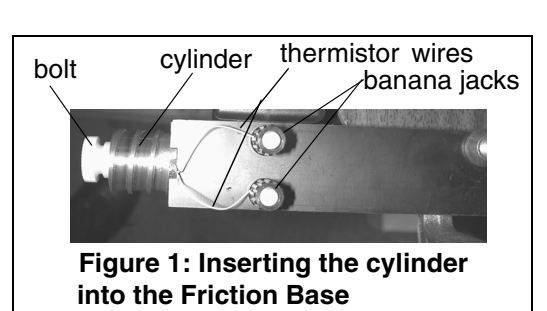

pointing toward the base of the banana jacks (Figure 1).

**5.** Turn the bolt clockwise to fasten the cylinder to the apparatus.

- **6.** Loosen the knobs on the banana jacks and insert the stripped portion of the wire in the holes under the jacks. (**Note:** Do not kink the wires. (Figure 1).) Screw the knobs on the banana jacks to hold the wires in place. Do not overtighten.
- **7.** With the cable assembly, connect a Temperature Sensor

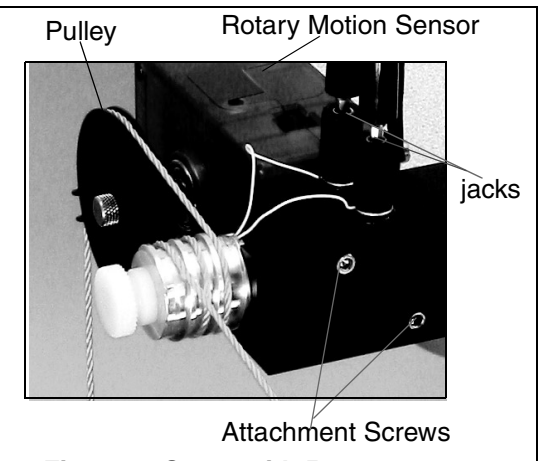

**Figure 2: Setup with Rotary Motion Sensor**

(or Thermistor Sensor or ohmmeter) to the thermistor jacks. (Figure 2).

**8.** Attach the Rotary Motion Sensor (RMS) to the inside of the base (using the allen wrench on the cap screw of the RMS). Attach the RMS, such that the large pulley faces toward the cylinder, but the away from the table's edge (Figure 2).

**Note:** If a Rotary Motion Sensor is not available, an introductory lab can still be done using a simple average of the work performed, where the work = average force times distance. Without a Rotary Motion Sensor, you can measure the distance and manually calculate the work performed. If a Force Sensor is not available, use a spring scale.

- **9.** Hook a 24" piece of yellow cord to a hanging mass (about 200 g) and a Force Sensor.
- **10.** With one hand, hold the hanging mass while you use the other hand to wrap the cord over the top groove in the large pulley and over each groove in the cylinder (Figures 2 and 3).
- **11.** Connect the Temperature, Force and Rotary Motion Sensors to a computer interface (*ScienceWorkshop* or PASPORT interface).

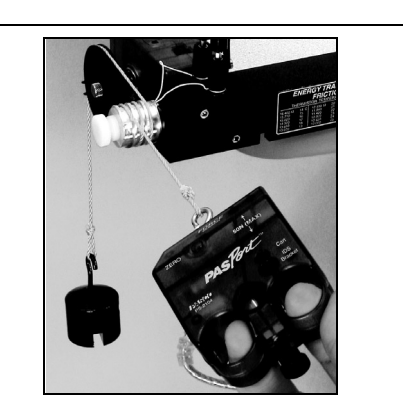

**Figure 3: Wrapping the cord around the pulley and cylinder**

- **12.** In DataStudio, set up your experiment. (For instructions, see appendices B and C of this manual).
- **13.** In DataStudio, click the **Start** button to begin collecting data.

**Note:** If using an ohmmeter, use the conversion chart on the front of the friction base to find the temperature change. (If the resistance reading is outside the range

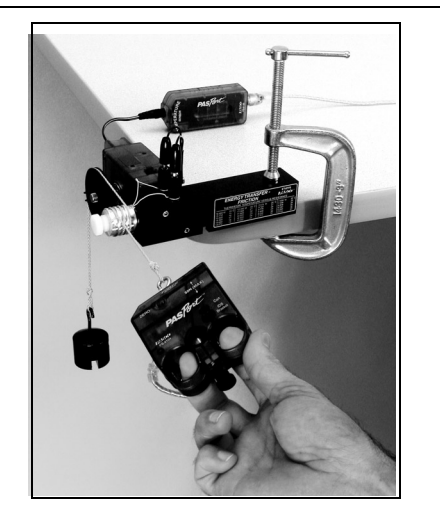

**Figure 4: Complete Setup**

on the friction base, see the conversion chart in Appendix A).

## **Suggested Experiment:**

#### **Experiment 1: Using Friction to Heat a Cylinder**

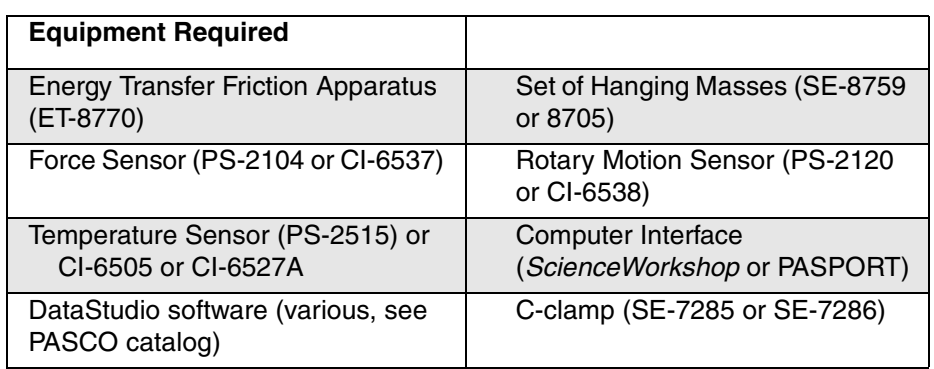

#### **Introduction:**

In this experiment, the student pulls on a cord wrapped around a pulley, which in turn does the work to overcome friction between the cord and the cylinder. The energy created from the friction heats the cylinder. With a Force Sensor connected to an interface, the computer accurately measures the work done by the student.

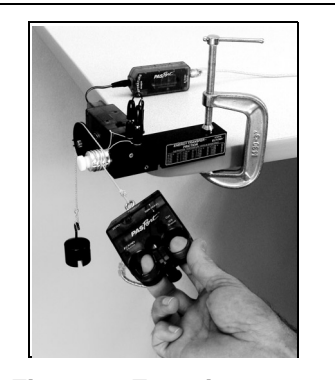

**Figure 1: Experiment Setup**

#### **Procedure:**

- **1.** Follow the setup instructions on page 5-7 of this manual.
- **2.** Tare the Force sensor in a horizontal position with no force.
- **3.** Cut a short section (about 2 feet) of yellow cord, and tie a loop in each end. Hook one end to the Force Sensor and the other end to a mass hanger.

**Note:** The cord may wear out after a few trials. Replace the cord before each lab experiment.

**4.** In DataStudio, enter the mass and specific heat of the cylinder as experiment constants in the heat equation.

- **5.** Hang a large enough mass (around 200g) from the pulley, so that when the cord is pulled back, the Force Sensor moves back torwards the cylinder. If the mass is too big, you will overshoot the sensor's measurement range when you pull. In DataStudio, watch the small Force vs. Time graph as you pull. Adjust the hanging mass so that the force doesn't exceed 50 N.
- **6.** Connect the Force, Rotary Motion, and Temperature Sensors to a *ScienceWorkshop* or PASPORT interface. (For DataStudio setup instructions, see Appendices B and C.)
- **7.** Set the sample rate for both the Force and Rotary Motion Sensors to 50 Hz. Set the sample rate for the Temperature Sensor to 2 Hz (for PASPORT sensors) or 50 Hz (for *ScienceWorkshop* sensors).
- **8.** In DataStudio, create a graph of Force vs. Time.
- **9.** In DataStudio, click the **Start** button and pull on the Force Sensor with full, even strokes. (Note: With each pull, let the mass pull the cord back. Don't let loose too much on the cord, or the cord will fall out of the groove.)
- **10.** Let the computer keep running after you stop doing work until the peak temperature is reached.
- **11.** Find the area (work done by the student) under the power vs. time graph. Compare the heat energy generated in the cylinder to the total work done. What percentage is transferred? Use the equation, **percent**  $(\% ) = \frac{(\text{heat})}{(\text{work}) \times 100}$ .
- **12.** (Optional): Repeat the experiment with the brass cylinder and compare your results with the aluminum cylinder. Which cylinder heated faster? Why?

**Note:** The work done to heat the cylinder is from the student overcoming the friction, not from the change in gravitational potential energy of the hanging mass. The change in gravitational potential energy does no net work.

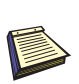

*Note: When using sensors to collect data, all sensors must be of the same type (either all PASPORT sensors or all Science-Workshop sensors) and connect to the same type of interface as the sensor. Connect all PASPORT sensors to a PASPORT interface(s); connect all ScienceWorkshop sensors to a ScienceWorkshop interface(s). Do not mix PASPORT and Science-Workshop sensors in this experiment. DataStudio will not run with both types of sensors connected at the same time. For either PASPORT or ScienceWorkshop instructions, see appendices B and C in this manual.*

## **Sample Data/Results**

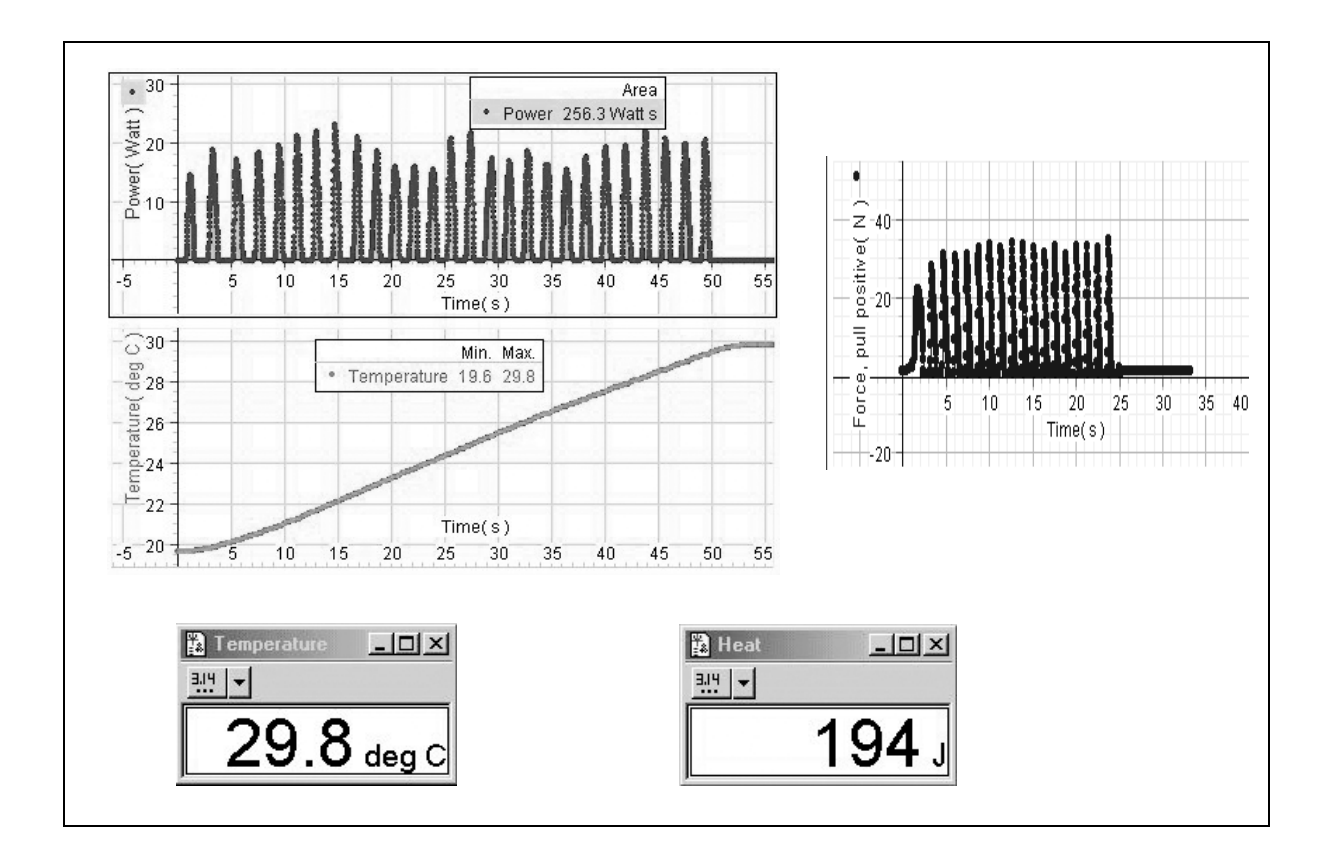

## **Appendix A: Resistance-to-Temperature Conversion Table**

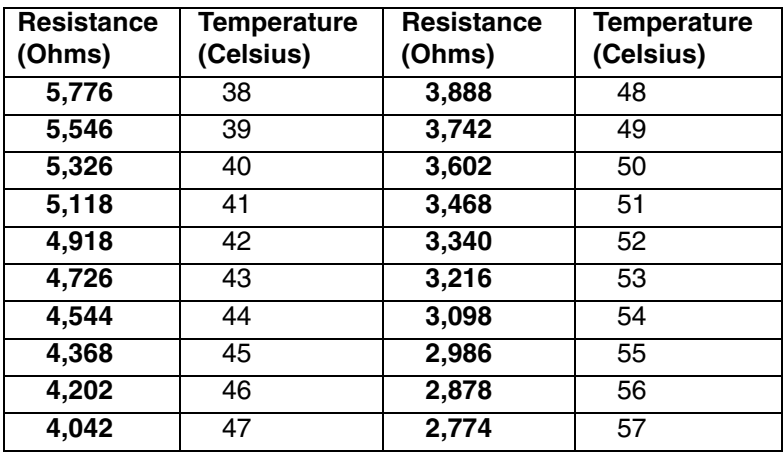

**Note:** The front of the friction base includes a printed table of resistance-totemperature conversions (from 15°C to 37°C).

## **Appendix B: DataStudio Setup Instructions**

The instructions below outline the recommended experiment setup for PASPORT and *ScienceWorkshop* sensors. Follow the steps specific for the type of sensor and interface (i.e. PASPORT or ScienceWorkshop). (For a setup example, see "Sample Data" in this manual.)

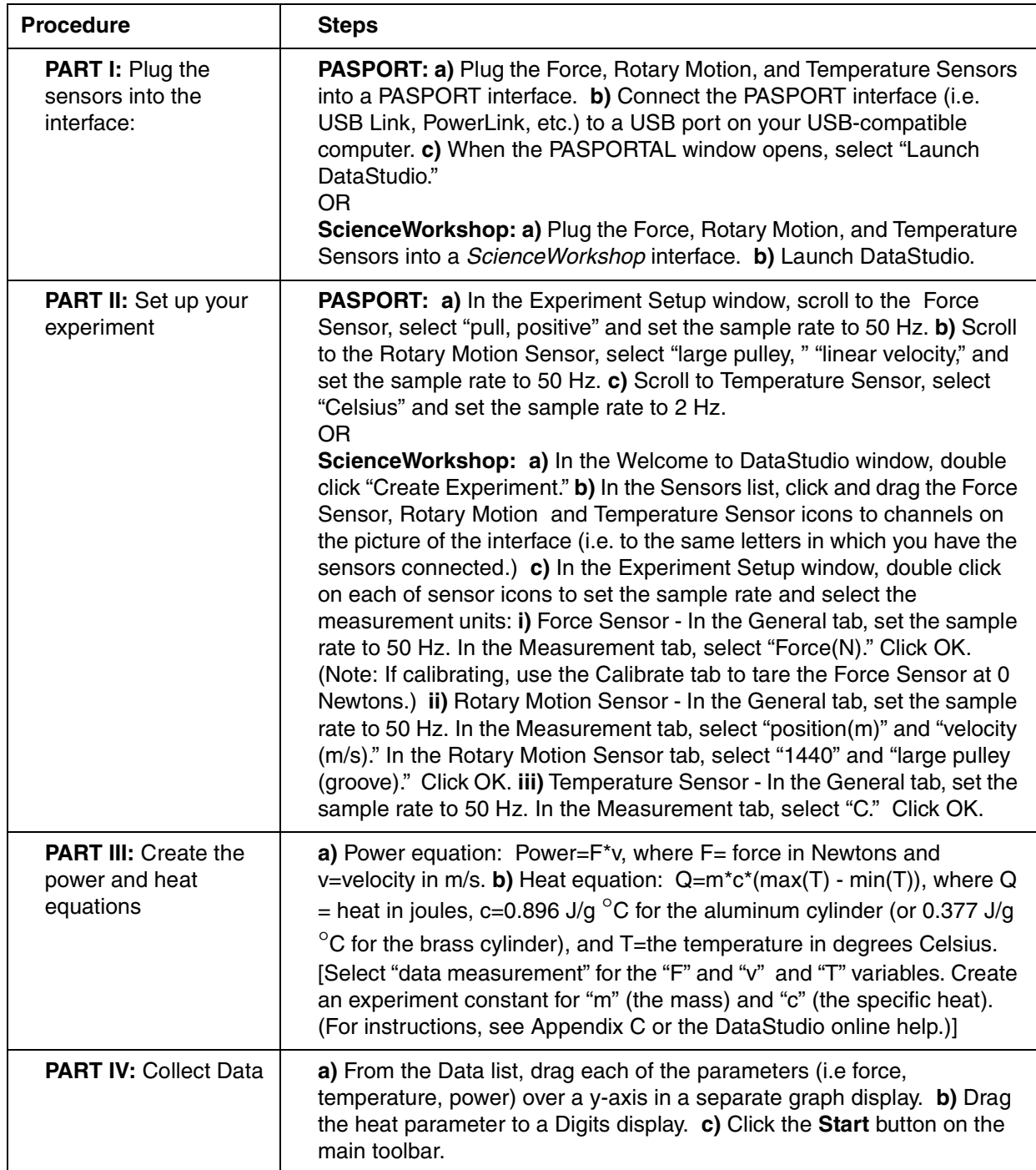

## **Appendix C: Creating Equations in DataStudio**

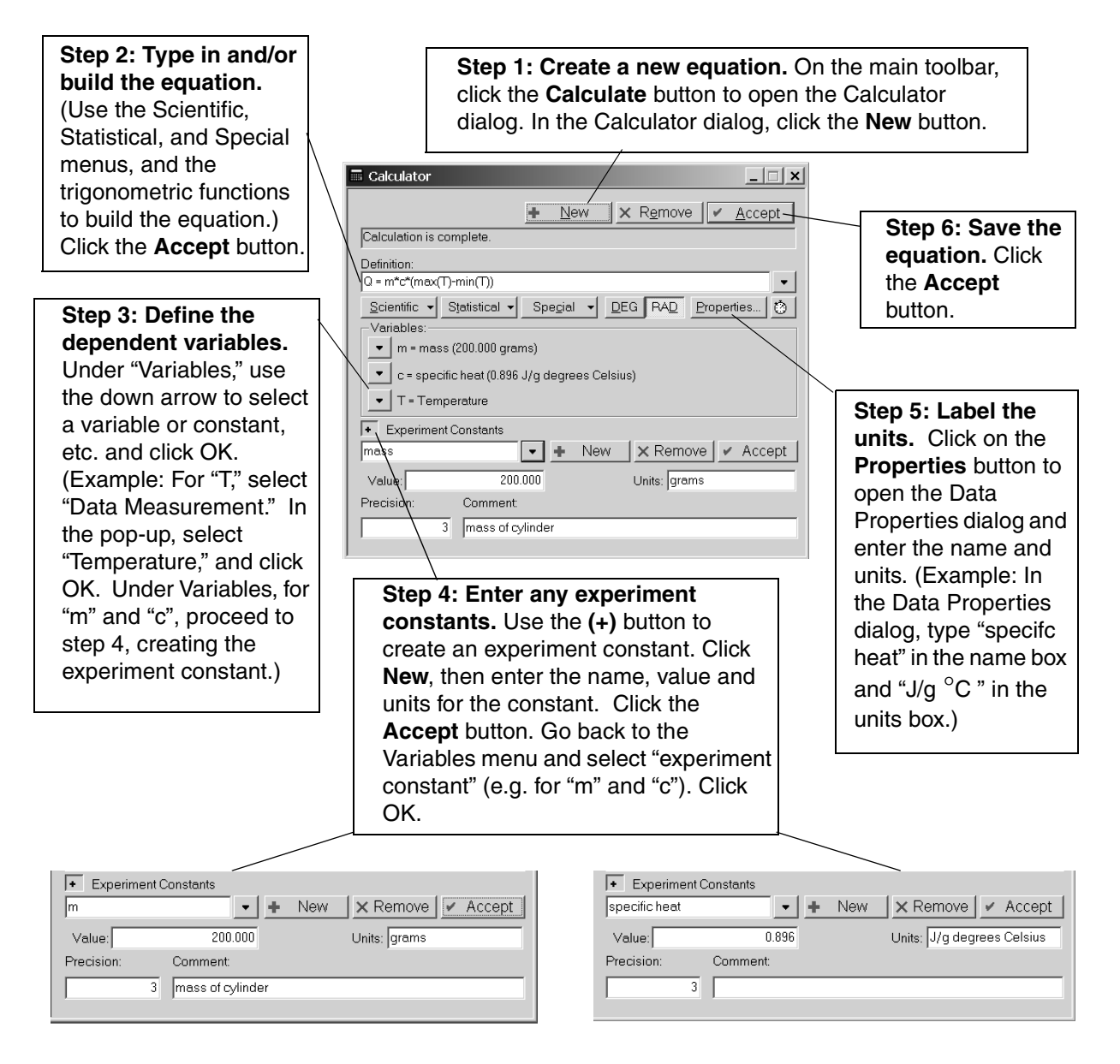

**Note:** Each time you build a new equation, click the **New** button. To edit a completed equation, double click on the equation in the Data list, make your changes, and click the **Accept** button to save your changes.

## **Appendix D: Technical Support**

For assistance with the Energy-Transfer Friction Apparatus (ET-8770) or any other PASCO products, contact PASCO as follows:

Address: PASCO scientific

10101 Foothills Blvd.

Roseville, CA 95747-7100

Phone: (916) 786-3800

FAX: (916) 786-3292

Web: www.pasco.com

Email: techsupp@pasco.com

## **Appendix E: Copyright and Warranty Information**

#### **Copyright Notice**

The PASCO scientific 012-08295A *Energy - Transfer Friction Manual* is copyrighted and all rights reserved. However, permission is granted to non-profit educational institutions for reproduction of any part of the 012-08295A *Energy - Transfer Friction Manual*, providing the reproductions are used only for their laboratories and are not sold for profit. Reproduction under any other circumstances, without the written consent of PASCO scientific, is prohibited.

#### **Limited Warranty**

PASCO scientific warrants the product to be free from defects in materials and workmanship for a period of one year from the date of shipment to the customer. PASCO will repair or replace, at its option, any part of the product which is deemed to be defective in material or workmanship. The warranty does not cover damage to the product caused by abuse or improper use. Determination of whether a product failure is the result of a manufacturing defect or improper use by the customer shall be made solely by PASCO scientific. Responsibility for the return of equipment for warranty repair belongs to the customer. Equipment must be properly packed to prevent damage and shipped postage or freight prepaid. (Damage caused by improper packing of the equipment for return shipment will not be covered by the warranty.) Shipping costs for returning the equipment after repair will be paid by PASCO scientific.